## **INFORMAÇÕES DE ACESSO AO FORMULÁRIO DO RECADASTRAMENTO**

## *Antes de iniciar as perguntas, seguem informações de como acessar o formulário do recadastramento:*

*1. O formulário do recadastramento encontra-se na internet do Senado, no aplicativo Ergon Online. Este aplicativo funciona melhor se usado no sistema operacional PC (Personal Computers), utilizando o Windows e o browser Edge ou Chrome.* 

*Primeiro passo: Acesse a intranet do Senado, [clicando aqui.](https://intranet.senado.leg.br/noticias) Caso seja solicitado o login, fique atento: se você foi admitido no Senado antes de 09/07/2018, seu login é o dado pelo Prodasen, é personalizado. Se você foi admitido depois de 09/07/2018, o seu login é o seu CPF.* 

*Se esse for seu primeiro acesso, ou se você esqueceu sua senha, [clique aqui](https://gestorsenhas.senado.leg.br/private/login) para conseguir o acesso à intranet.* 

*Segundo passo: Acesse o Ergon Online.* 

*Atenção! Caso você esteja fora do ambiente do Senado, quando clicar em Ergon Online, pedem uma nova autenticação: você usa o login utilizado para entrar na intranet e a senha da intranet. Veja a imagem:*

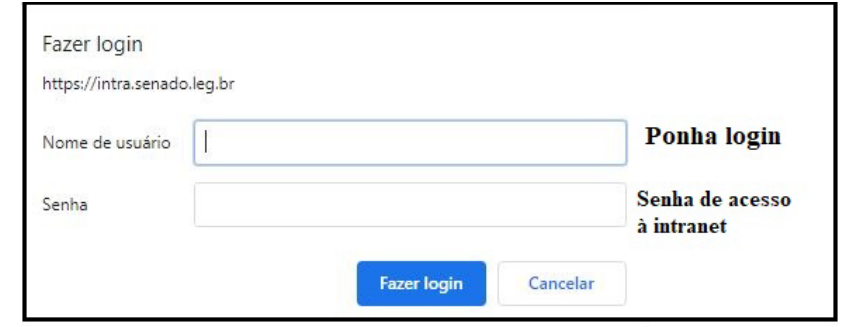

*Feita essa nova autenticação, você é direcionado para a página do Ergon Online, que lhe pede matrícula, senha e código de segurança.*

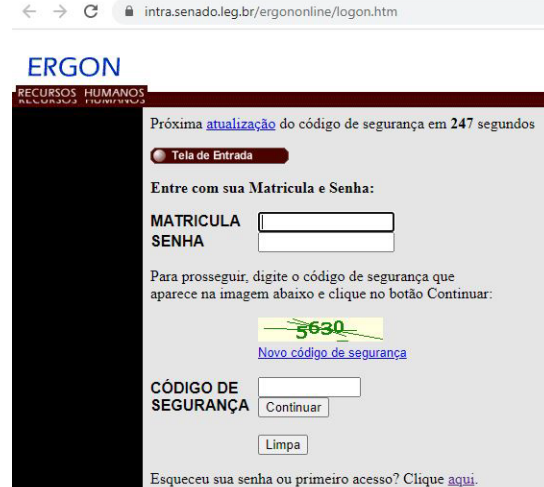

*Se você esqueceu sua senha do Ergon Online, você recupera pelo próprio aplicativo. O mesmo ocorre se você nunca acessou o Ergon Online e quer acessá-lo.* 

*Quer um atalho para o Ergon Online[? Clique aqui.](https://intra.senado.leg.br/ergononline/logon.htm)*

*2. Telefones úteis e endereço eletrônico:* 

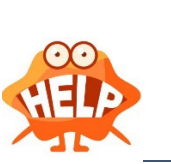

Dificuldades de acesso à intranet ou ao Ergon online, ligue para o HelpDesk Prodasen: (61) 3303 - 2000

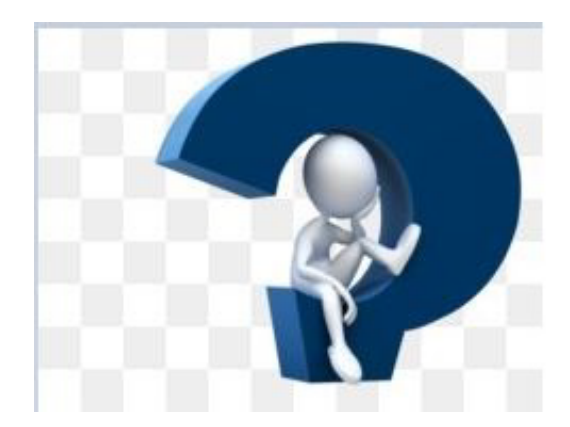

Dúvidas sobre o recadastramento e o preencimento de fichas? Telefones: (61) 3303-4150/5728 (61) 999334738  $(61)$  998409602

WhatsApp: (61)94088320

## *PERGUNTAS FREQUENTES*

- 1. *Qual o período, em 2022, do Recadastramento dos servidores ativos do Senado Federal?*
	- 15 de agosto a 13 de setembro.
- 2. *Quem é obrigado a se recadastrar?*
	- Todos os servidores ativos inclusive os cedidos de outros órgãos para o Senado devem fazer o recadastramento.
- 3. *Quem está isento de fazer o recadastramento?*
	- Estão isentos de fazer o recadastramento:
		- Servidores admitidos no período de 15 de agosto a 13 de setembro;
		- $\triangleright$  Servidores comissionados que, no período de 15 de agosto a 13 de setembro, passaram pelo processo de "Exonomeia";
		- Servidores da INFRAERO e do GDF que não exercem cargo em comissão.
- 4. *Os servidores efetivos do Senado cedidos para outras instituições são obrigados a se recadastrar?*
	- Sim. Eles têm duas opções:
		- Recadastram-se no período regular (ou);
		- Recadastram-se quando retornam ao Senado, no prazo de 30 dias, contados a partir da data do retorno. O formulário fica disponível no Ergon Online.
- 5. *Em março deste ano, aposentei-me como servidor efetivo. Fui nomeado para um cargo em comissão. Preciso me recadastrar?*
	- Precisa, sim.
- 6. *Quem está obrigado a prestar informações sobre a Carteira de Habilitação?*
	- Motoristas e policiais.
- 7. *Sou imigrante. Tenho que prestar alguma informação sobre este assunto?*
	- Sim, precisa informar a respeito de: prazo (determinado, indeterminado); condição de imigrante: beneficiado pelo Tratado de Cooperação Técnica entre Brasil e Portugal ou outro motivo.
- 8. *Na ficha 1 – Dados gerais – meu nome e meu estado civil estão errados. Como procedo?*
	- Você, certamente, mudou o estado civil e o nome, mas não comunicou à Administração. Antes de continuar o recadastramento, tome providência quanto a esse fato. Você pode alterar nome e estado civil pela Central de Serviços: Central de Serviços > Pessoal > Informações cadastrais > Alteração de Nome e/ou Estado Civil. Depois dessa iniciativa, passadas 48 horas, retorne ao formulário do recadastramento.
- 9. *Tenho uma deficiência. Preciso de um laudo médico para prestar essa informação? Posso informar mais de um tipo de deficiência?* 
	- No Recadastramento, não é necessário laudo médico que comprove a deficiência. É uma informação autodeclaratória, mas a instituição, após o recadastramento, pode solicitar apresentação de laudo médico. Evidentemente, quem tem mais de uma deficiência pode declarar.
- 10. *Sou obrigado a informar o item "Contato de Emergência"?*
	- Sim. A Administração necessita dos dados de um contato de emergência para situações como: acidente de trabalho, adoecimento repentino do servidor, etc.
- 11. *Qual documento uso para informação de quitação com o serviço militar?*
	- Documentos comprobatórios de quitação com o serviço militar: CPOR, Carta de Patente, Certidão Militar.
- 12. *Posso usar meu CPF como CPF de um dependente?*
	- Não. Cada dependente tem seu próprio CPF (Instrução Normativa da Receita Federal Nº 1548, de 13 de fevereiro de 2015 e alterações).
- 13. *O que significa "efeito de dependência"?*
	- Para que serve a dependência. Em relação a este assunto, o Senado adota a seguinte tipologia:
		- IR dependente cadastrado para efeito de abatimento do IR (normas da Receita Federal);
		- Senado pessoa que, na forma da legislação, pode ser inscrita pelo titular como beneficiário do SIS;
		- Pensão alimentícia pessoa a quem o servidor, por vontade própria, decide conceder pensão alimentícia (com amparo da legislação), ou pessoa que recebe pensão alimentícia por decisão judicial.
- 14. *Como, para efeito de cadastro, é a situação de quem tem "União Estável"?*

• No recadastramento, em relação ao estado civil, adota-se a tipologia do Código Civil: solteiro, casado, divorciado, separado, viúvo.

O recadastramento faz uma pergunta sobre união estável e, caso o (a) servidor (a) tenha união estável, solicita a confirmação de dados do documento que formaliza essa união estável: tipo de documento, data, etc.

O (a) companheiro (a) de quem tem união estável, devidamente formalizada em cartório, e registrada nos assentamentos funcionais, usufrui de todos os direitos que a legislação assegura.

- 15. *Na ficha "Dependentes", consta o nome de uma pessoa que não é mais dependente do servidor. Por exemplo: consta o nome de uma ex-esposa. Por qual motivo?*
	- Esta situação acontece quando o servidor muda o estado civil e não comunica à Administração essa alteração, nem exclui o dependente. Pela Central de Serviços Administrativos, o servidor pode mudar o estado civil:

Central de Serviços > Pessoal > Informações cadastrais > Alteração de Nome e/ou Estado Civil. Também pela Central de Serviços Administrativos, pode excluir dependente: [https://adm.senado.gov.br/gestaopessoas-cadastro/exclusao](https://adm.senado.gov.br/gestaopessoas-cadastro/exclusao-dependente?border=eservicos)[dependente?border=eservicos](https://adm.senado.gov.br/gestaopessoas-cadastro/exclusao-dependente?border=eservicos)

- 16. *Na ficha "Dependentes", não consta o nome de uma pessoa para quem o servidor fez a solicitação de inclusão como dependente. Qual a razão?*
	- Não consta porque o pedido não tinha amparo legal, ou por falta da documentação exigida. A formalização do pedido de inclusão de um dependente não significa que a solicitação será aceita. Qualquer pedido feito à Administração pode ser atendido ou negado, de acordo com as normas. Toda solicitação deve ser acompanhada pelo servidor até o desfecho pela Central de Serviços, ou, conforme a maneira solicitada, pelo SIGAD.
- 17. *Na ficha "Dependentes" consta o nome de meu (minha) atual esposo (a) como dependente. Mas, na ficha "Dados gerais", no campo "Nome do cônjuge/companheiro" consta o nome de meu (minha) ex-esposo (a). Por qual motivo?* 
	- Você, certamente, incluiu seu (sua) atual esposo (a) como dependente, mas não atualizou os dados em estado civil. Atualmente, a Central de Serviços não faz esta conexão. Estamos trabalhando para isto. Pedimos que vá à Central de Serviços, e atualize seus dados em "estado civil": Central de Serviços > Pessoal > Informações cadastrais > Alteração de Nome e/ou Estado Civil.
- 18. *Depois de concluir o Recadastramento, aconteceu, na vida funcional do servidor, um evento do tipo "nascimento de um filho"; ele quer incluir esse filho como dependente; então tomou as providências de inclusão na Central de Serviços Administrativos. Como fica o Recadastramento?* 
	- Você precisa retificar o Recadastramento. No formulário do Recadastramento, há essa opção (disponível até o encerramento formal do recadastramento). Então, se você já tomou a providência de solicitar a inclusão de seu filho como dependente, aguarde até que a solicitação seja atendida. Reabra o formulário do Recadastramento e retifique. Atenção: Se você incluiu o filho após o período regulamentar do recadastramento, você não precisa se preocupar..
- 19. *Li a ficha 6 e percebo que uma informação não corresponde a minha realidade atual. Como procedo?* 
	- Há muitas informações na ficha 6. Você deve ler atentamente. Ela está organizada por blocos. Cada bloco tem uma cor diferente. Você deve ficar atento às mensagens que o aplicativo emite para acertar o preenchimento desta ficha.
- 20. *Na ficha 6, informei que tenho uma aposentadoria pelo Regime Geral. Estranhei a razão do campo Fonte Pagadora não ser editável.*
	- De fato, para o Regime Geral, este campo não é editável porque no Regime Geral a Fonte Pagadora é a mesma. Não se preocupe.
- 21. *Na ficha 6, em "Percebe remuneração proveniente de outra atividade", consta "Não". Preciso mudar para SIM. Como procedo?*
	- Você simplesmente assinala o "Sim" e atende às mensagens que o aplicativo emite.
- 22. *Sou acionista de uma empresa. A qual pergunta devo responder na ficha 6 - OUTROS VÍNCULOS: Respondo à pergunta: "Percebe remuneração proveniente de outra atividade? " Ou à pergunta: "Exerce o comércio? "* 
	- Responde à pergunta: "Exerce o comércio?"
- 23. *Todas as fichas interessam a todos os servidores?*
	- Nem todas as fichas devem ser respondidas por todos os servidores. A ficha 7 Servidor Comissionado Cedido – deve ser respondida apenas pelo servidor comissionado cedido que fez a opção de receber o salário integral do Senado. A ficha 9 – Declaração de remuneração de outro órgão – diz respeito aos seguintes segmentos:
		- Comissionado cedido de outro órgão ao Senado Federal, com opção de manter a remuneração de seu órgão de origem e receber 55% da remuneração do

Senado.

- $\triangleright$  Servidor que exerce mandato eletivo;
- Servidor efetivo ou comissionado **ativo** em outro cargo público acumulável.
- Ficha 5 Todos os campos precisam ser preenchidos? Não. Há campos que serão preenchidos exclusivamente pelos servidores comissionados cedidos.
- 24. *Sou servidor comissionado cedido ao Senado. Fiz a opção de 100% da remuneração do Senado. A ficha 7 do Recadastramento – Servidor Comissionado Cedido - solicita uma "Declaração de informações previdenciárias". Posso apresentar um contracheque do órgão de origem ou qualquer outro tipo de declaração?*
	- O servidor que precisa prestar a informação exigida na ficha 7 deve apresentar o documento configurado pela Coordenação de Pagamento de Pessoal do Senado, devidamente preenchido pelo seu órgão de origem. O modelo está disponível em: [https://www12.senado.leg.br/institucional/pessoas/arquivos/formulario-de](https://www12.senado.leg.br/institucional/pessoas/arquivos/formulario-de-informacoes-%20%20%20previdenciarias-recadastramento)[informacoes- previdenciarias-recadastramento](https://www12.senado.leg.br/institucional/pessoas/arquivos/formulario-de-informacoes-%20%20%20previdenciarias-recadastramento)

Se o servidor, no lugar da declaração exigida, fizer o upload do contracheque ou de qualquer outro documento, o aplicativo aceita, mas, posteriormente, ele será convocado pela COPAG para apresentar o documento certo. Convém lembrar que, ao final do recadastramento, o servidor declara que as informações prestadas são verdadeiras.

- 25. *Sou servidor comissionado cedido ao Senado, com opção de 55% da remuneração do Senado. A ficha 9 – Declaração de remuneração de outro órgão - exige que eu apresente um formulário preenchido por esse outro órgão com informações sobre minha remuneração. Posso, no lugar da Declaração, apresentar meu contracheque ou outro tipo de documento?* 
	- O servidor que precisa prestar a informação exigida na ficha 9 deve apresentar o documento configurado pela Coordenação de Pagamento de Pessoal do Senado, devidamente preenchido pelo seu órgão de origem. O modelo está disponível em: [https://www12.senado.leg.br/institucional/pessoas/arquivos/formulario-de](https://www12.senado.leg.br/institucional/pessoas/arquivos/formulario-de-informacoes-remuneratorias-comissionado-outro-orgao-recadastramento)[informacoes-remuneratorias-comissionado-outro-orgao-recadastramento](https://www12.senado.leg.br/institucional/pessoas/arquivos/formulario-de-informacoes-remuneratorias-comissionado-outro-orgao-recadastramento)

Se o servidor, no lugar da declaração exigida, fizer o upload do contracheque ou de qualquer outro documento, o aplicativo aceita, mas, posteriormente, ele será convocado pela COPAG para apresentar o documento certo. Convém lembrar que, ao final do recadastramento, o servidor declara que as informações prestadas são verdadeiras.

26. *Na ficha 9, para mim, consta: "Aguardando preenchimento" Editei a ficha e percebi que* 

*ele reflete minha situação passada, quando eu era servidor cedido. Ocorre que já me aposentei e não preciso prestar esta informação, pois hoje não sou cedido. Sou aposentado e exerço um cargo em comissão no Senado. Como procedo?*

- *De fato, se sua situação é essa, você não precisa prestar a informação. Muito raramente, ocorre erro de sistema, mas pode ocorrer. Entre em contato com seatus@senado.gov.br, descreva sua situação para que seja corrigida.*
- 27. *É obrigatório responder ao questionário da Ficha 8?*
	- A ficha 8 do questionário Medicina do Trabalho fiz respeito à saúde do servidor. É opcional. Sua utilidade é fornecer informações para a Administração planejar e executar políticas de qualidade de vida dos colaboradores, um dos compromissos da Carta de Compromisso do Senado Federal. As informações que o servidor presta nessa ficha são valiosas. Colabore e responda.
- 28. *Na ficha 10 – Automóveis credenciados no Senado – consta um carro que não utilizo no estacionamento do Senado. Como procedo?*
	- Na ficha 10, o servidor pode incluir e excluir automóveis com a finalidade do credenciamento de ingresso às garagens do Senado, na forma da legislação. Informamos que, se a placa do veículo for do Mercosul, não tem nenhum problema.
	- A partir de 2022, o servidor, na ficha *Automóveis credenciados no Senado* precisa de informar o tipo de combustão do automóvel. Esta informação está incluída para planejamento e execução de vagas na garagem. Por exemplo, averiguar se há necessidade de instalar mais tomadas para os automóveis movidos a eletricidade.
- 29. *A ficha 11 do Recadastramento – Qualificação cadastral está com a seguinte informação: "Seus dados cadastrais apresentam problemas no eSocial". Não consigo concluir o Recadastramento. Como devo proceder?*
	- O servidor abre a página do eSocial. Escolhe a legenda: "Consulta Qualificação Cadastral". Feita a consulta, verifica atentamente a orientação que o sistema dá para consertar os dados cadastrais. Providencia, a partir das recomendações apresentadas, a retificação dos dados. Feita a correção, ele retorna ao Ergon Online, abre seu formulário de recadastramento. Então, ele verificará que essa ficha apresentará a seguinte mensagem: "Seus dados estão corretos no eSocial. " Assim, ele pode concluir o recadastramento.

Endereço da Qualificação Cadastral no eSocial, caso o servidor precise ajustar seus dados:

**[http://consultacadastral.inss.gov.br/Esocial/pages/index.xhtml;jsessionid=kyrZhR7W4rmsbDRBrByvQzP](http://consultacadastral.inss.gov.br/Esocial/pages/index.xhtml;jsessionid=kyrZhR7W4rmsbDRBrByvQzPTSbLJLyGWs0jgbvc2L4Mg2xhNYP64!-526890900) [TSbLJLyGWs0jgbvc2L4Mg2xhNYP64!-526890900](http://consultacadastral.inss.gov.br/Esocial/pages/index.xhtml;jsessionid=kyrZhR7W4rmsbDRBrByvQzPTSbLJLyGWs0jgbvc2L4Mg2xhNYP64!-526890900)**

- 30. Todas as minhas fichas estão com o status OK, menos a ficha 1 Dados Pessoais onde tem uma informação: Confirmação do e-mail pendente. De que se trata?
	- Você informou um e-mail pessoal, o Ergon/Senado enviou uma mensagem para confirmação e você ainda não confirmou. Procure esse e-mail na caixa de entrada ou de spam de seu endereço eletrônico pessoal. Se não encontrar, volte à ficha 1 – Dados gerais – do recadastramento, digite corretamente seu e-mail pessoal e clique em "Reenviar email de confirmação". Encontrado o e-mail, tome a providência solicitada.
- 31. *Quando sei que posso concluir meu Recadastramento?*
	- Quando todas as fichas estão com o status OK. Vem, no formulário, a mensagem automática de que concluiu o Recadastramento com sucesso.
- 32. *É obrigatória a impressão do recibo?*
	- Quando o servidor finda seu recadastramento, ele tanto pode visualizar o recibo como as respostas dadas (visualizar formulário), mas não é preciso imprimir, porque o Ergon Online armazena essas informações.
- 33. *O servidor concluiu o Recadastramento, fechou o formulário. Percebe que deve fazer uma alteração. Pode?* 
	- Para corrigir uma informação errada, o servidor utiliza o botão "Retificar formulário" Após concluir a retificação, deve olhar se, na tela inicial do Recadastramento, as fichas estão com o status OK. O aplicativo emite a mensagem de que o recadastramento foi concluído. A retificação pelo formulário eletrônico só é possível quando feita no período regulamentar do recadastramento. Findo esse período, se o servidor quiser fazer alguma retificação, fará ofício ao Diretor da SEGP, deixando bem claro o dado que quer corrigir. Esse ofício é protocolado no SIGAD. Se o pedido for deliberado favoravelmente, as alterações são feitas manualmente pelo setor competente, conforme o vínculo do servidor. Se comissionado, as alterações são processadas pelo SEPCOM; se efetivo, pelo SERCOPE.
- 34. *Há penalidade para quem não se recadastra?*
	- Nos termos do § 3º do art. 1º do Ato do Primeiro Secretário 43, de 2009, e alterações, o servidor que não se recadastrar no prazo regulamentar terá a remuneração suspensa até que faça seu recadastramento. O formulário do recadastramento permanece disponível no Ergon Online.
- 35. *O chefe de gabinete parlamentar dispõe de algum instrumento que o ajude a coordenar o recadastramento dos servidores em exercício em sua unidade, para saber quem ainda não se recadastrou, com o objetivo de alertar os servidores para a necessidade do recadastramento a fim de evitar suspensão do pagamento?*
	- O chefe de gabinete parlamentar pode fazer a consulta do andamento do recadastramento em sua unidade acessando, no Ergon Produção, o Módulo Gestor de RH > Lotação da unidade > Recadastramento.